## To Reach the West Lancashire Borough Council Planning System Database

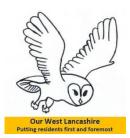

Go to the WLBC homepage www.westlancs.gov.uk

Click on the search and view planning applications (circled in red below).

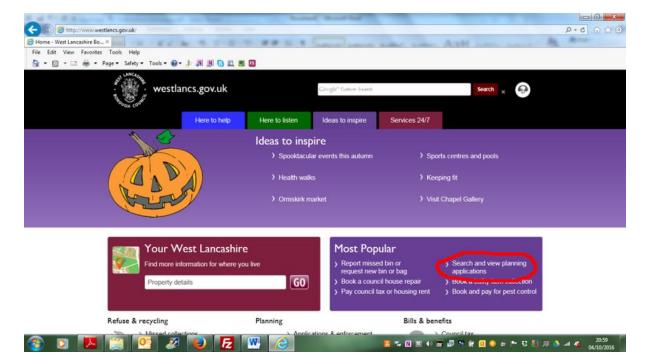

Then on the next screen click on register (circled in red below).

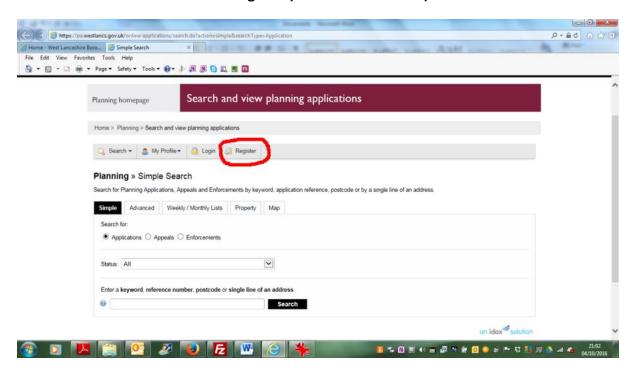

Then follow the instructions in the separate Idox document.